Evaluates: DS28E16 and DS2477

### **General Description**

The DS28E16 evaluation kit (EV kit) provides the hardware and software necessary to exercise the features of the DS28E16. The EV system consists of five DS28E16 and DS2477 devices in a 6-pin TDFN package, two DS9121BQ+ evaluation TDFN socket boards, and a DS9481P-300# USB-to-I<sup>2</sup>C/1-Wire® adapter. The evaluation software runs under Windows® 10, Windows 8, and Windows 7 operating systems, both 64-bit and 32-bit versions. It provides a handy user interface to exercise the features of the DS28E16.

#### **Features**

- Demonstrates the Features of the DS28E16
  DeepCover® SHA-3 1-Wire Authenticator
- Logs 1-Wire/I<sup>2</sup>C Communication to Aid Firmware Designer's Understanding of the DS28E16
- 1-Wire/I<sup>2</sup>C USB Adapter Creates a Virtual COM Port on Any PC
- Fully Compliant with USB Specification v2.0
- Software Runs on Windows 10, Windows 8, and Windows 7
- Convenient On-Board Test Points and TDFN Socket

#### **Quick Start**

### **Required Equipment**

This section includes a list of recommended equipment and instructions on how to set up the Windows-based PC for the evaluation software.

- DS9481P-300# USB to 1-Wire/I<sup>2</sup>C adapter (included)
- DS9121BQ+ TDFN socket board (two included)
- DS28E16Q+ (five included)
- DS2477Q+ (five included)
- USB Type A to Micro-USB Type B cable (included)
- PC with a Windows 10, Windows 8, or Windows 7 operating system (64 bit or 32 bit) and a spare USB 2.0 or higher port
- Download DS28E16 Evaluation Kit Light Version software or request full DS28E16 Evaluation Kit software.

Ordering Information appears at end of data sheet.

#### **EV Kit Contents**

| QTY | DESCRIPTION                                               |  |
|-----|-----------------------------------------------------------|--|
| 5   | DS28E16 DeepCover SHA-3 1-Wire Authenticator (6-pin TDFN) |  |
| 5   | DS2477Q+ DeepCover SHA-3 Coprocessor (6-pin TDFN)         |  |
| 2   | DS9121BQ+ Socket Board (6-pin TDFN)                       |  |
| 1   | DS9481P-300# USB to 1-Wire/I2C Adapter                    |  |
| 1   | USB Type-A to Micro-USB Type-B Cable                      |  |

Windows is a registered trademark and service mark of Microsoft Corporation.

1-Wire and DeepCover are registered trademarks of Maxim Integrated Products, Inc.

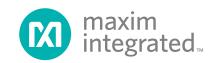

## Evaluates: DS28E16 and DS2477

#### **Procedure**

The following steps were performed on a Windows 10 PC to set up the DS28E16 EV kit hardware/software:

- 1) Obtain the **DS28E16 Evaluation Kit Setup V1.0.0.exe** file or the latest version.
- 2) In a file viewer double click on **DS28E16 Evaluation Kit Setup V1.0.0.exe** to begin the installation.
- 3) Complete all steps of the interactive installation wizard. The software opens by default when the installation is complete.
- 4) Open the first DS9121BQ+ socket, insert a DS28E16 into the cavity per the same orientation shown in Figure 1, and close the burn-in socket.
- 5) Configure the first DS9121BQ+ socket board for DS28E16 by setting jumper JB5 per Figure 2.
- 6) Open the second DS9121BQ+ socket, insert a

- DS2477 into the cavity per the same orientation shown in Figure 1, and close the burn-in socket.
- Configure the second DS9121BQ+ socket board for DS2477 by setting jumpers JB1, JB3, and JB4 per Figure 3.
- 8) For select flows in the software that use the DS2477 coprocessor, connect both DS9121BQ+ boards to the DS9481P-300# as shown in Figure 3. For all other flow, connect only the first DS9121BQ+ board containing a DS28E16 to the DS9481P-300# as shown in Figure 2.
- 9) Connect the DS9481P-300# to the PC using a USB Type-A to Micro-USB Type-B cable.
- 10) Select a flow from the top-left panel in the program and click on the <u>Run</u> button to start the demo as shown in <u>Figure 4</u>. More information about the available flows is available in Table 1.

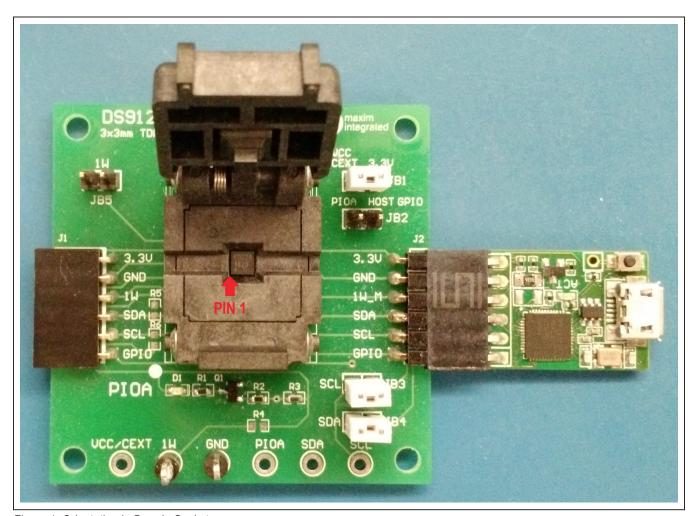

Figure 1. Orientation in Burn-In Socket

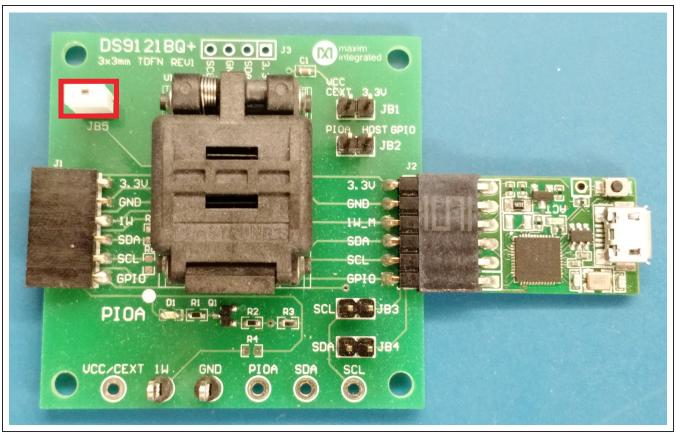

Figure 2. DS28E16 Connected to DS9481P-300#

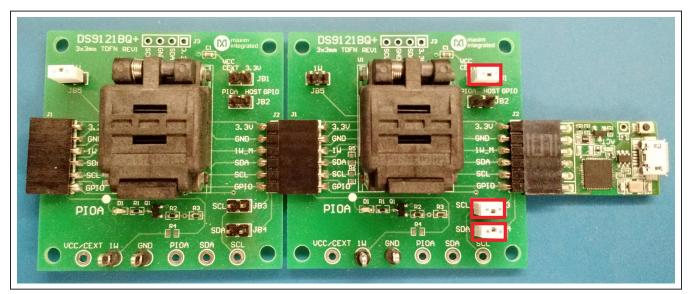

Figure 3. DS2477 Connected to DS9481P-300# and DS28E16

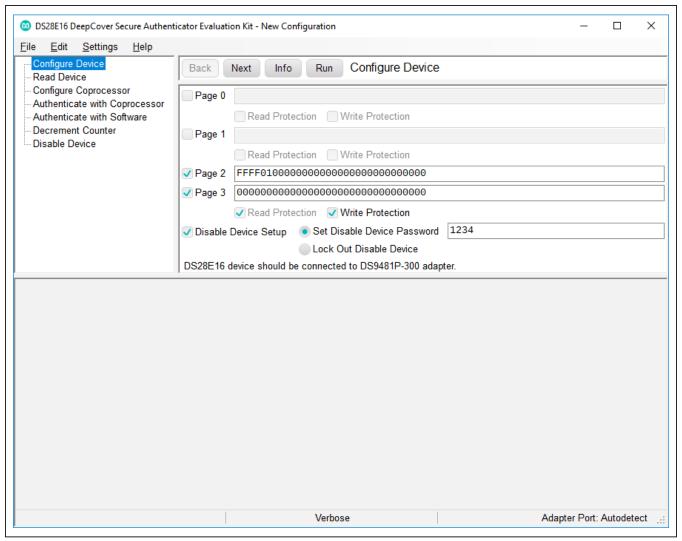

Figure 4. Main Program Screen

# Evaluates: DS28E16 and DS2477

# **Table 1. Program Flows**

| FLOW                          | DESCRIPTION                                                                                                    |
|-------------------------------|----------------------------------------------------------------------------------------------------|
| Configure Device              | Configure DS28E16 memory page data, memory page protections, and disable device setup.                                          |
| Read Device                   | Read all available information from the device including memory page data, memory page protections, MAN ID, and device version. |
| Configure Coprocessor         | Configure DS2477 coprocessor with Master Secret for the <u>Authenticate with Coprocessor</u> flow.                              |
| Authenticate with Coprocessor | Authenticate DS28E16 with DS2477 coprocessor used for cryptographic and 1-Wire operations.                                      |
| Authenticate with Software    | Authenticate DS28E16 with software used for cryptographic operations.                                                           |
| Decrement Counter             | Decrement the DS28E16 counter. Page 2 must have been set in the <b>Configure Device</b> flow.                                   |
| Disable Device                | Permanently disable DS28E16 device. The disable device password must have been set in the <b>Configure Device</b> flow.         |

# **Table 2. 1-Wire Communication Legends**

| TBD               | TBD                          |
|-------------------|------------------------------|
| НН                | Written byte                 |
| [HH]              | Read byte                    |
| RP                | Reset with presence pulse    |
| RN                | Reset with no presence pulse |
| <sp_on></sp_on>   | Strong pull-up on            |
| <sp_off></sp_off> | Strong pull-up off           |
| <std></std>       | Standard speed               |
| <ovr></ovr>       | Overdrive speed              |
| <delayn></delayn> | Delay for n milliseconds     |
|                   |                              |

Table 3. I<sup>2</sup>C Communication Legend

| TBD  | TBD             |
|------|-----------------|
| НН   | Written byte    |
| [HH] | Read byte       |
| S    | Start condition |
| Р    | Stop condition  |

# **Ordering Information**

| PART          | TYPE   |  |
|---------------|--------|--|
| DS28E16EVKIT# | EV Kit |  |

### **DS28E16 EV Kit Bill of Materials**

| DESIGNATOR | QTY | DESCRIPTION                           | MANUFACTURER                   | PART NUMBER        |
|------------|-----|---------------------------------------|--------------------------------|--------------------|
| J1         | 1   | CONN FEMALE 6POS .100" R/A GOLD       | Sullins Connector<br>Solutions | PPPC061LGBN-RC     |
| J2         | 1   | CONN HEADER 6 POS RA 2.54             | Wurth Electronics Inc.         | 61300611021        |
| TP1-TP6    | 6   | TEST POINT PC MULTI PURPOSE BLK       | Keystone Electronics           | 5011               |
| U1         | 1   | SOCKET+, IC TDFN, 3MM, 3x2, CLAMSHELL | PLASTRONICS                    | 06QN10T23030       |
| C1         | 1   | CAP CER 0.47UF 16V X7R 0603           | KEMET                          | C0603C474K4RACTU   |
| D1         | 1   | LED GREEN CLEAR 0603 SMD              | Dialight                       | 5988081107F        |
| JB1-JB5    | 5   | CONN HEADER 2 POS 2.54                | Wurth Electronics Inc.         | 61300211121        |
| Q1         | 1   | MOSFET N-CH 50V 200MA SOT-23          | ON Semiconductor               | BSS138LT1G         |
| R1, R3     | 2   | RES SMD 10K OHM 0.1% 1/10W 0603       | Bourns Inc.                    | CRT0603-BY-10R0ELF |
| R2         | 1   | RES SMD, 3.3K OHM, 1%, 0603           | Yageo                          | RC0402JR-071K5L    |

## **DS28E16 EV Kit Schematic**

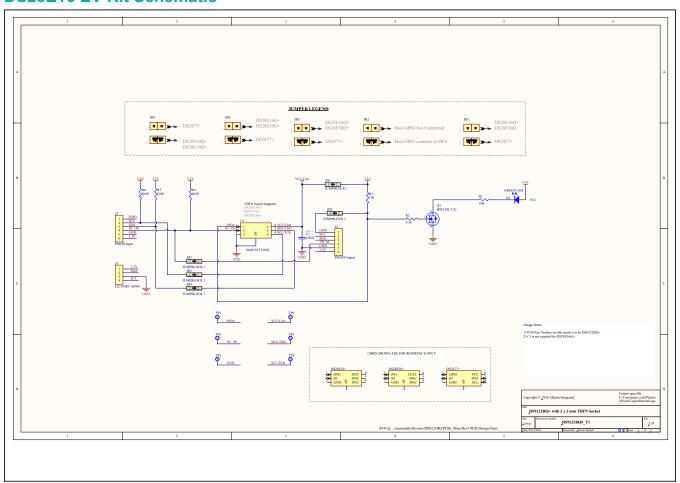

Evaluates: DS28E16 and DS2477

## **Revision History**

| REVISION<br>NUMBER | REVISION DATE | DESCRIPTION     | PAGES<br>CHANGED |
|--------------------|---------------|-----------------|------------------|
| 0                  | 3/19          | Initial release | _                |

For pricing, delivery, and ordering information, please visit Maxim Integrated's online storefront at https://www.maximintegrated.com/en/storefront/storefront.html.

Maxim Integrated cannot assume responsibility for use of any circuitry other than circuitry entirely embodied in a Maxim Integrated product. No circuit patent licenses are implied. Maxim Integrated reserves the right to change the circuitry and specifications without notice at any time.